QGC was originally built for flying drone with a remote controller. Because of this, all the terminology and graphic used for calibrating the joystick can be confusing. This guide will help you calibrate the Delta ROV HCU in QGC.

Ensure the HCU is plugged in before QGC is loaded. Then click on the gear icon, select joystick and go to the calibration page. During calibration, make sure you are only moving 1 axe at a time. This is particularly hard during sideways and forward/back motions.

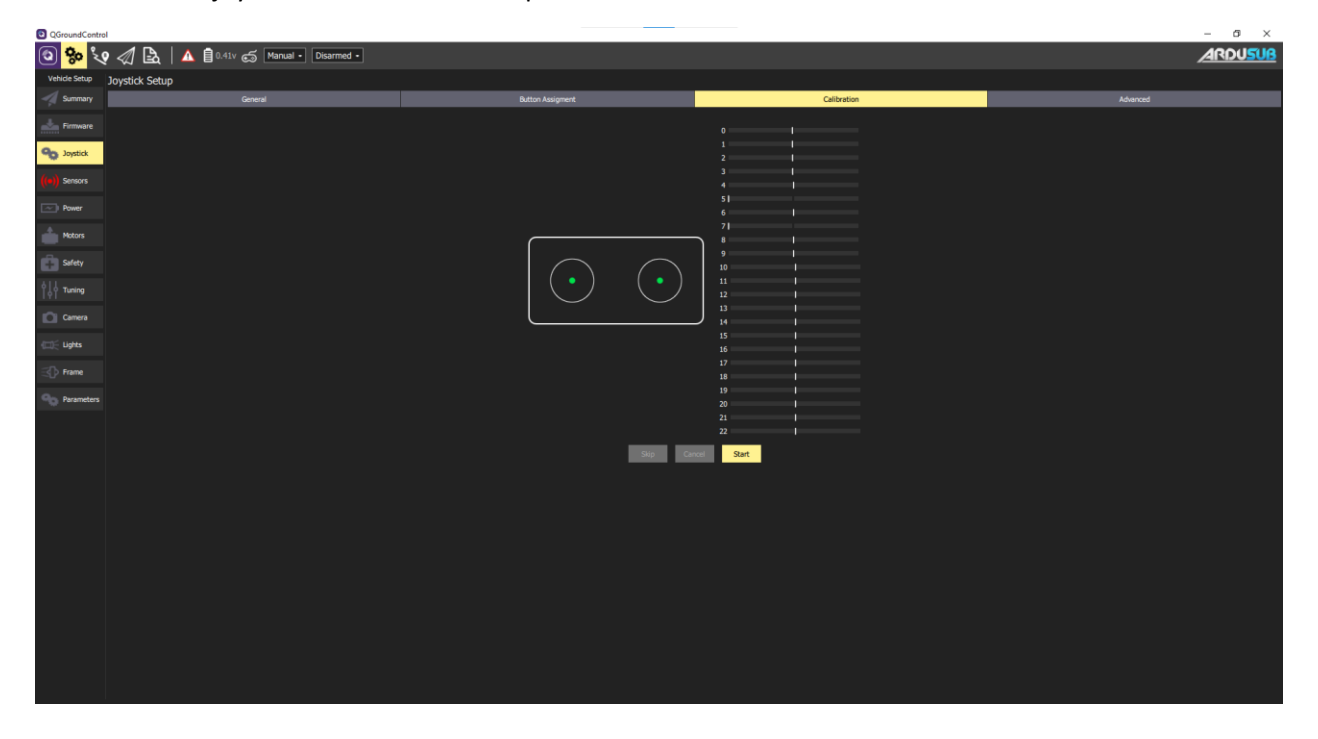

Make sure the joysticks are in the center position and click start.

Still with joysticks in the center, click next to start the calibration process.

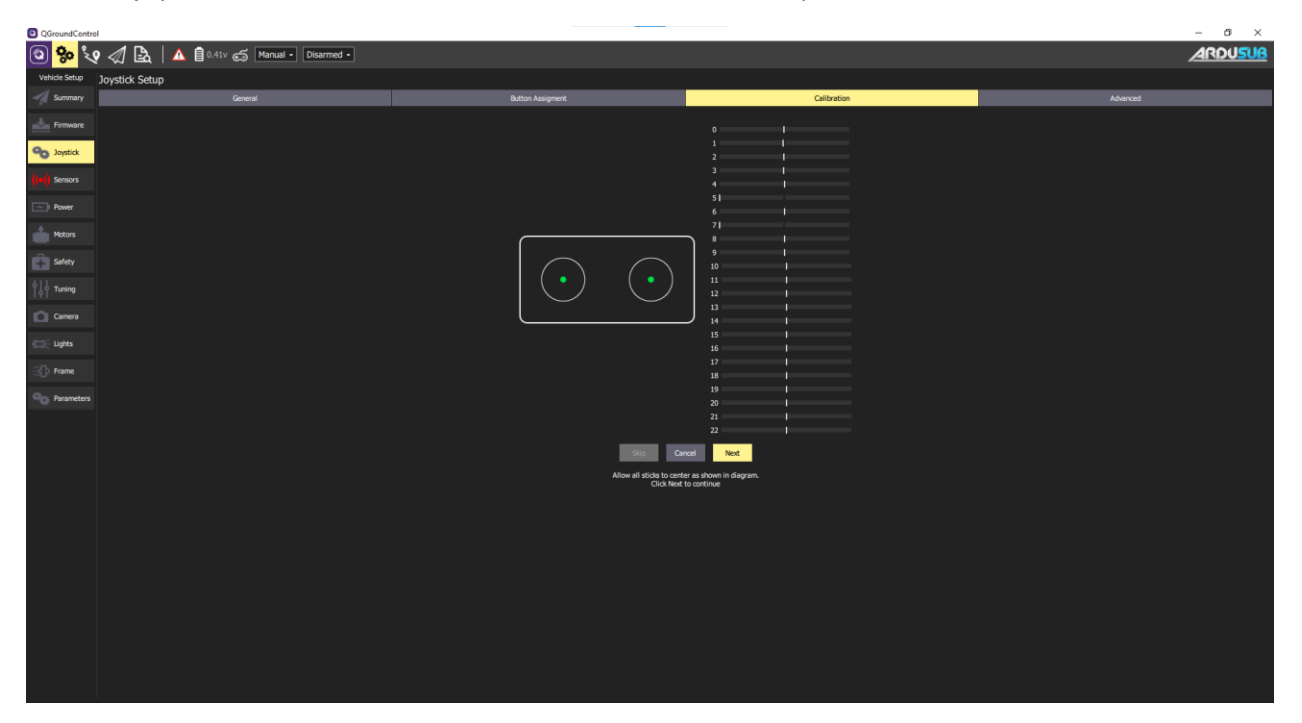

Step 1 is vertical up

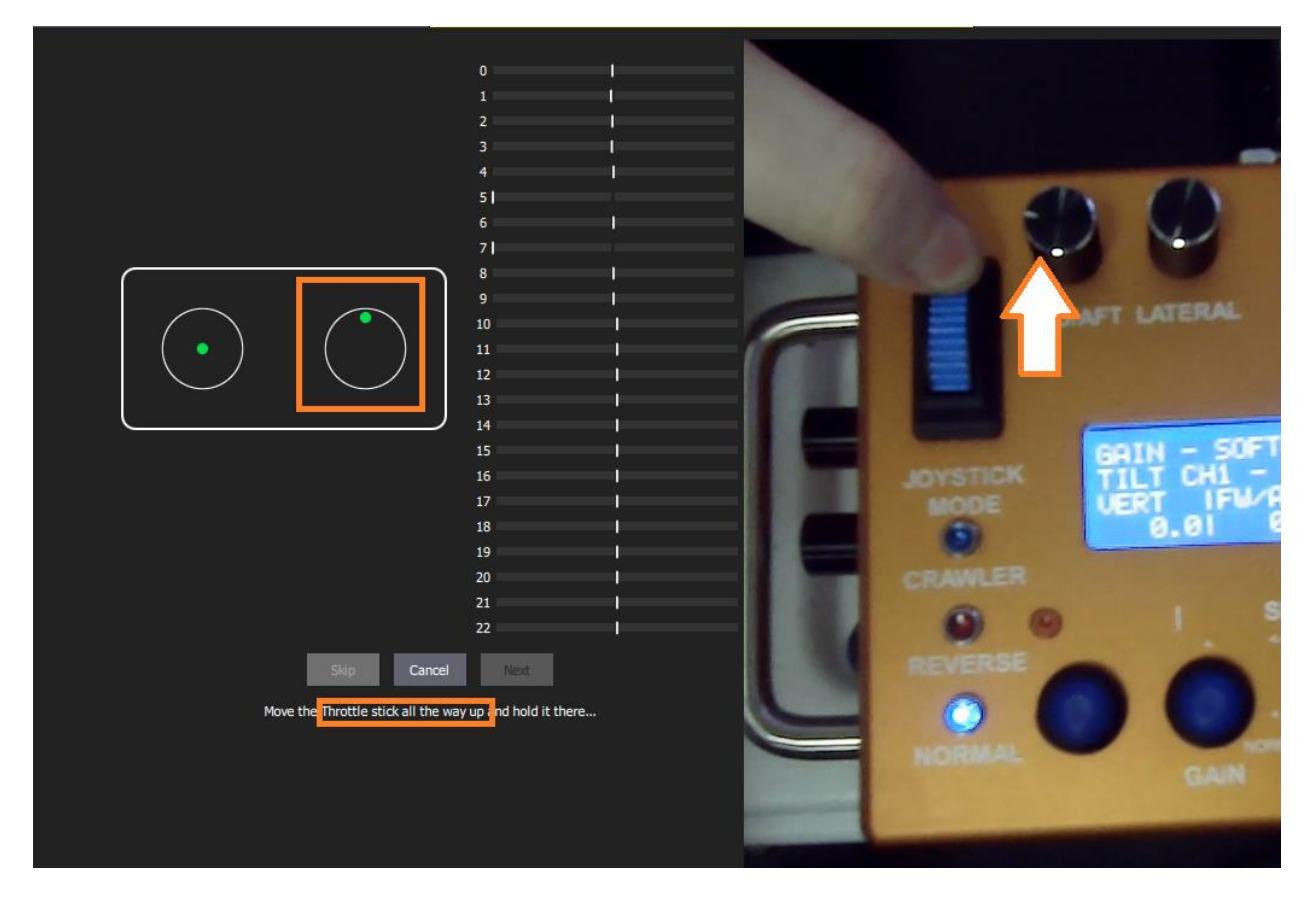

## Step 2 is vertical down

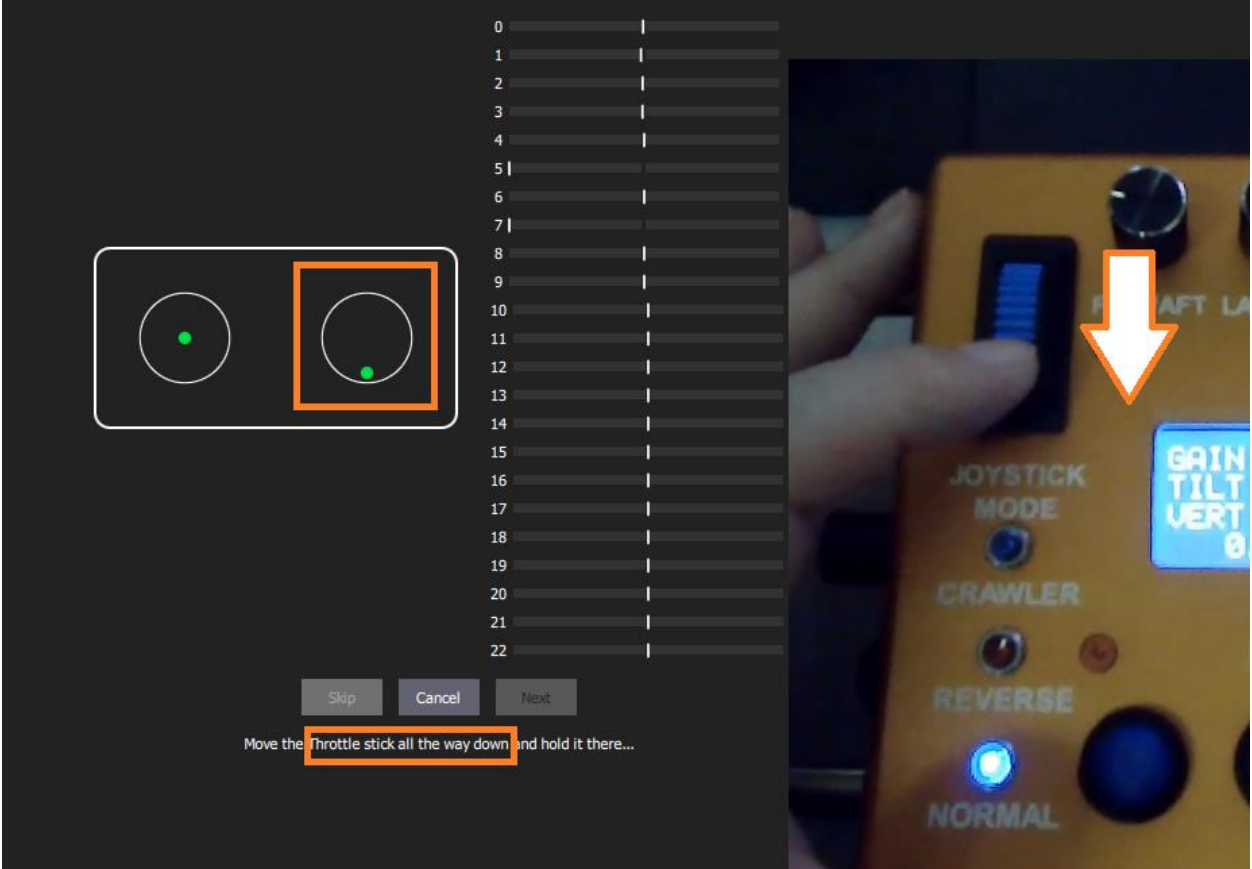

## Step 3 is rotate clockwise

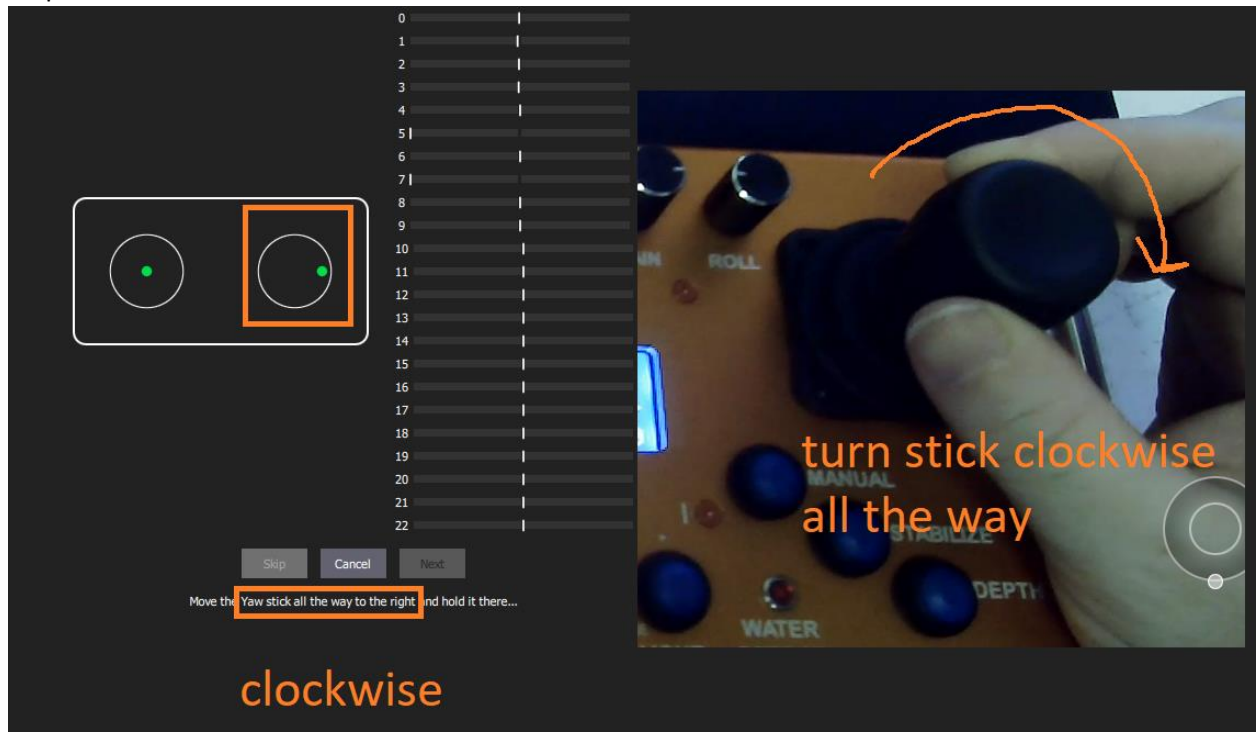

Step 4 is rotate counter-clockwise

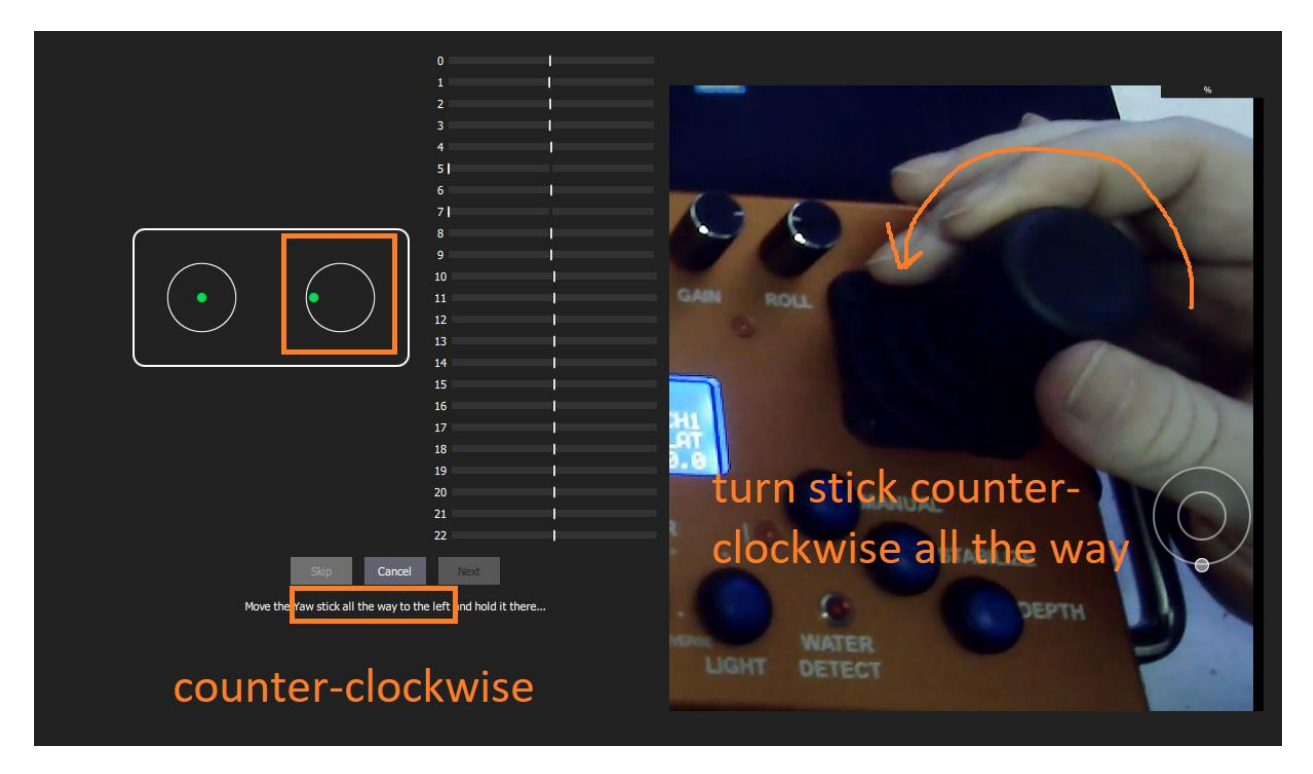

## Step 5 is sideways right

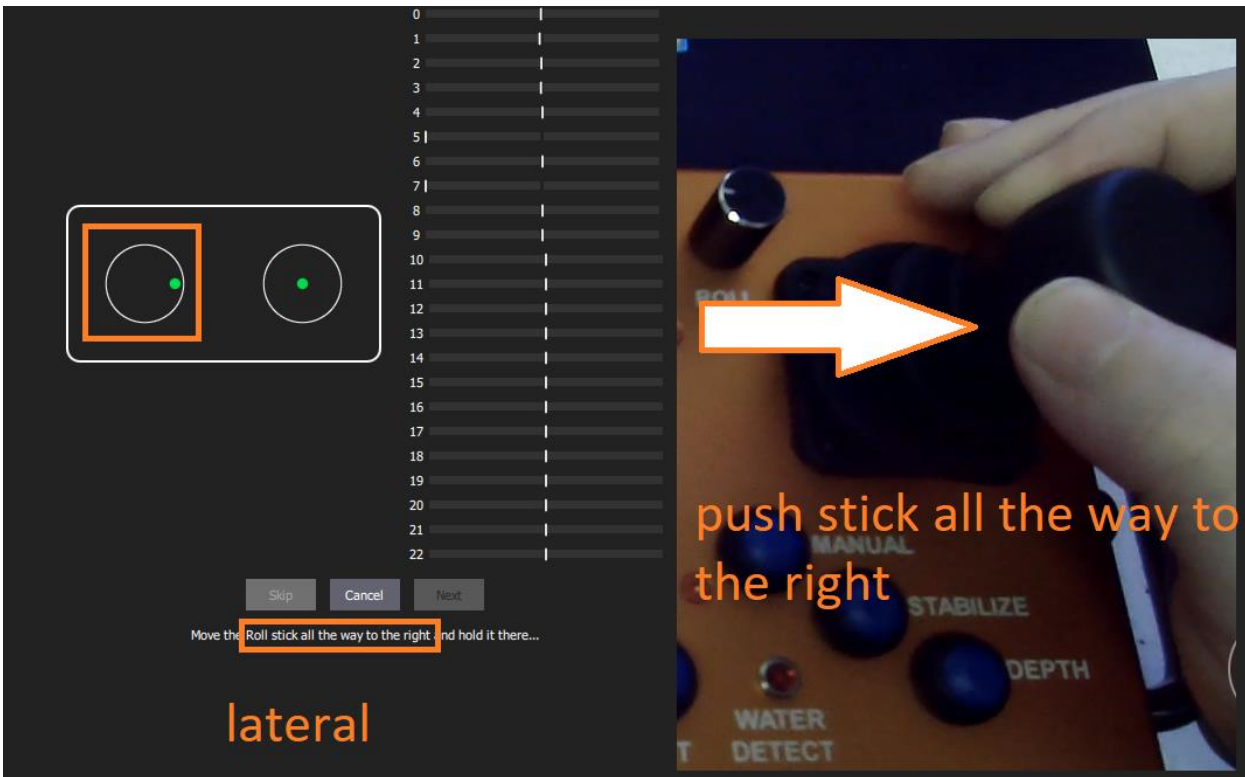

## Step 6 is sideways left

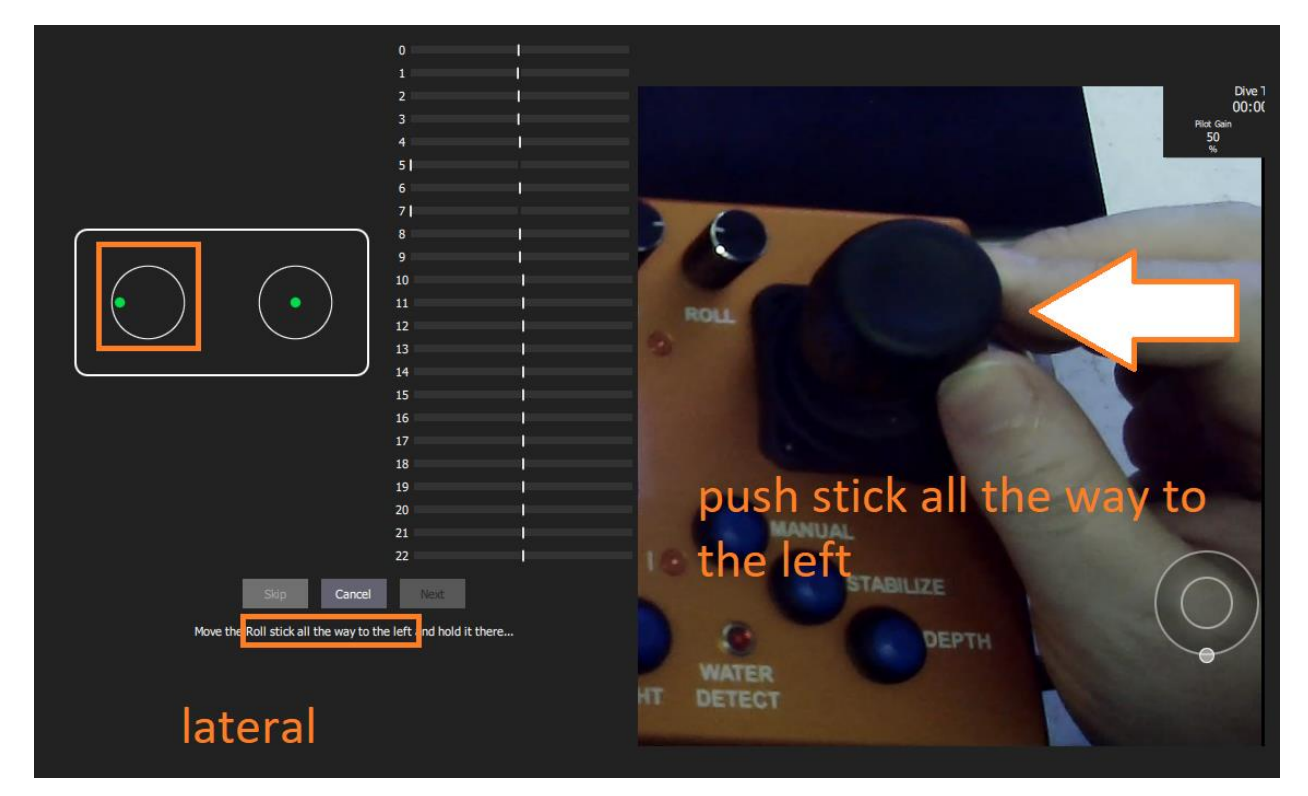

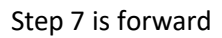

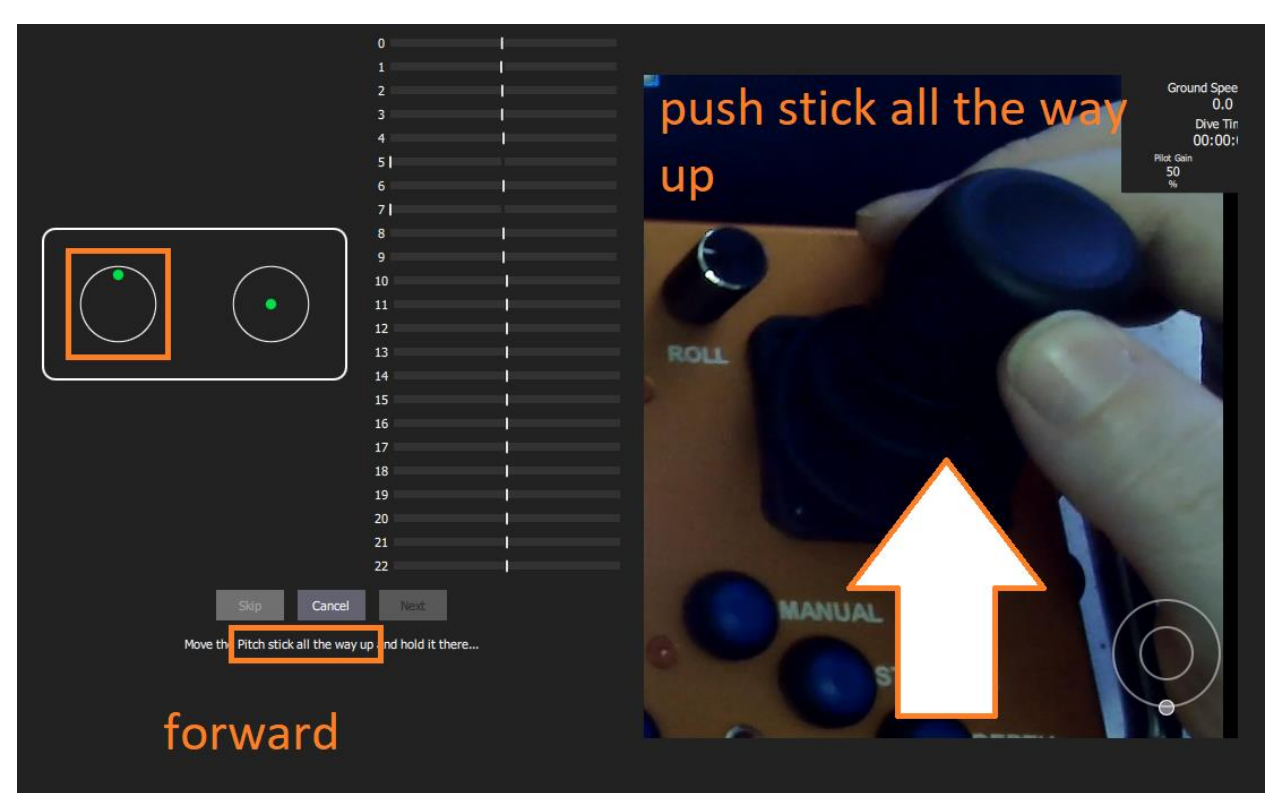

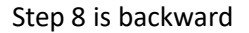

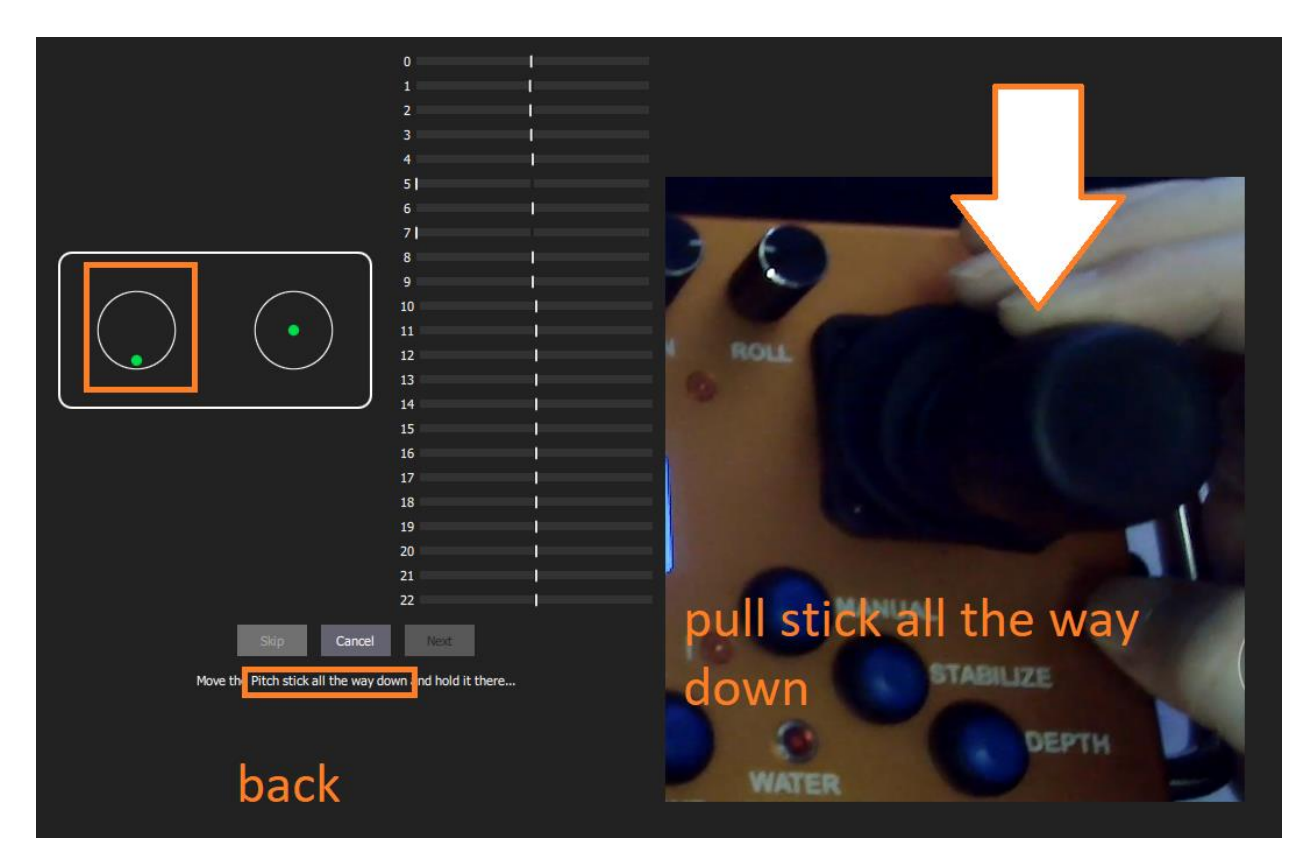

The calibration is now complete. Sometime it stays stuck in the last step. If this happens, just wiggle the joystick a bit and it will move to the last screen below.

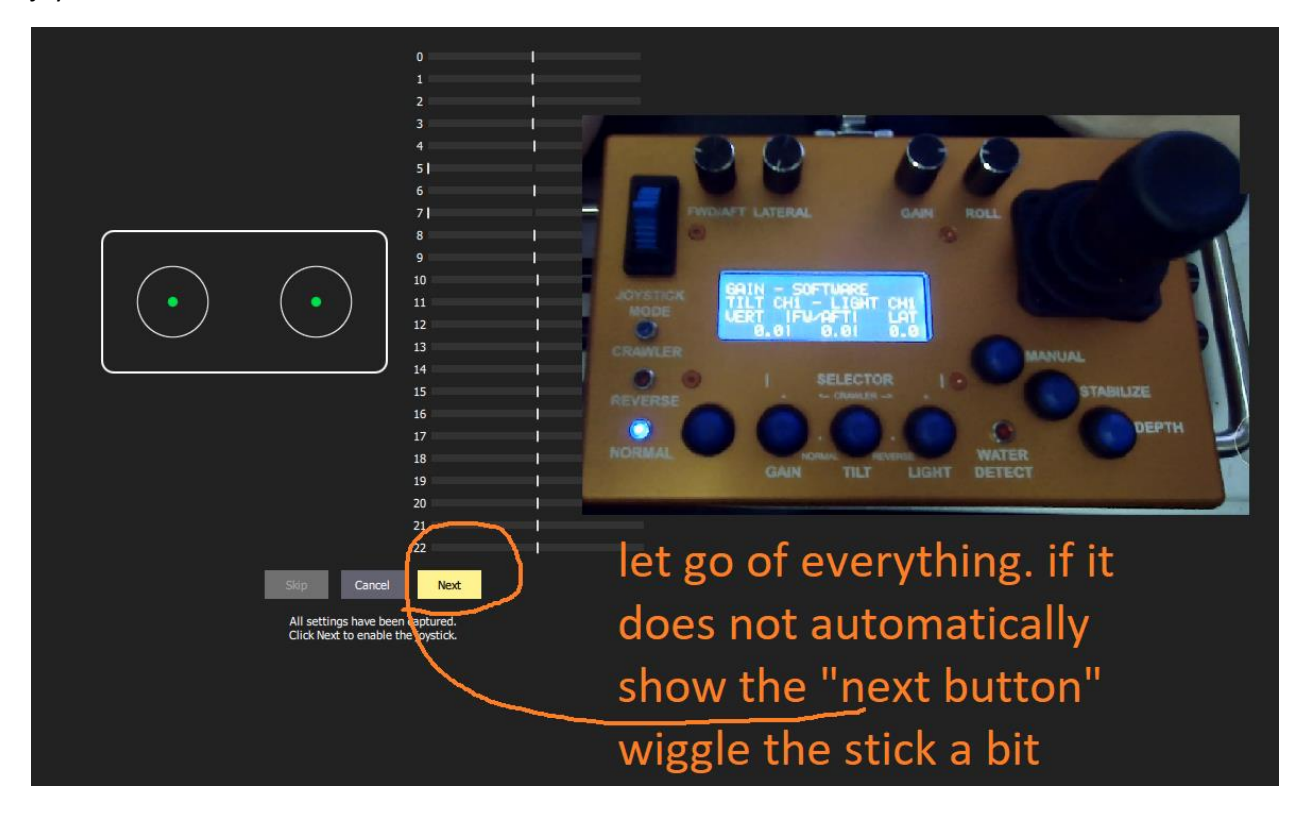